#### **Amt für Geoinformation**

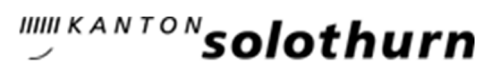

Rötistrasse 4 4501 Solothurn Telefon 032 627 75 92 Telefax 032 627 75 98 www.agi.so.ch

## Instruktion AVGBS für die amtliche Vermessung

#### **Inhaltsverzeichnis**

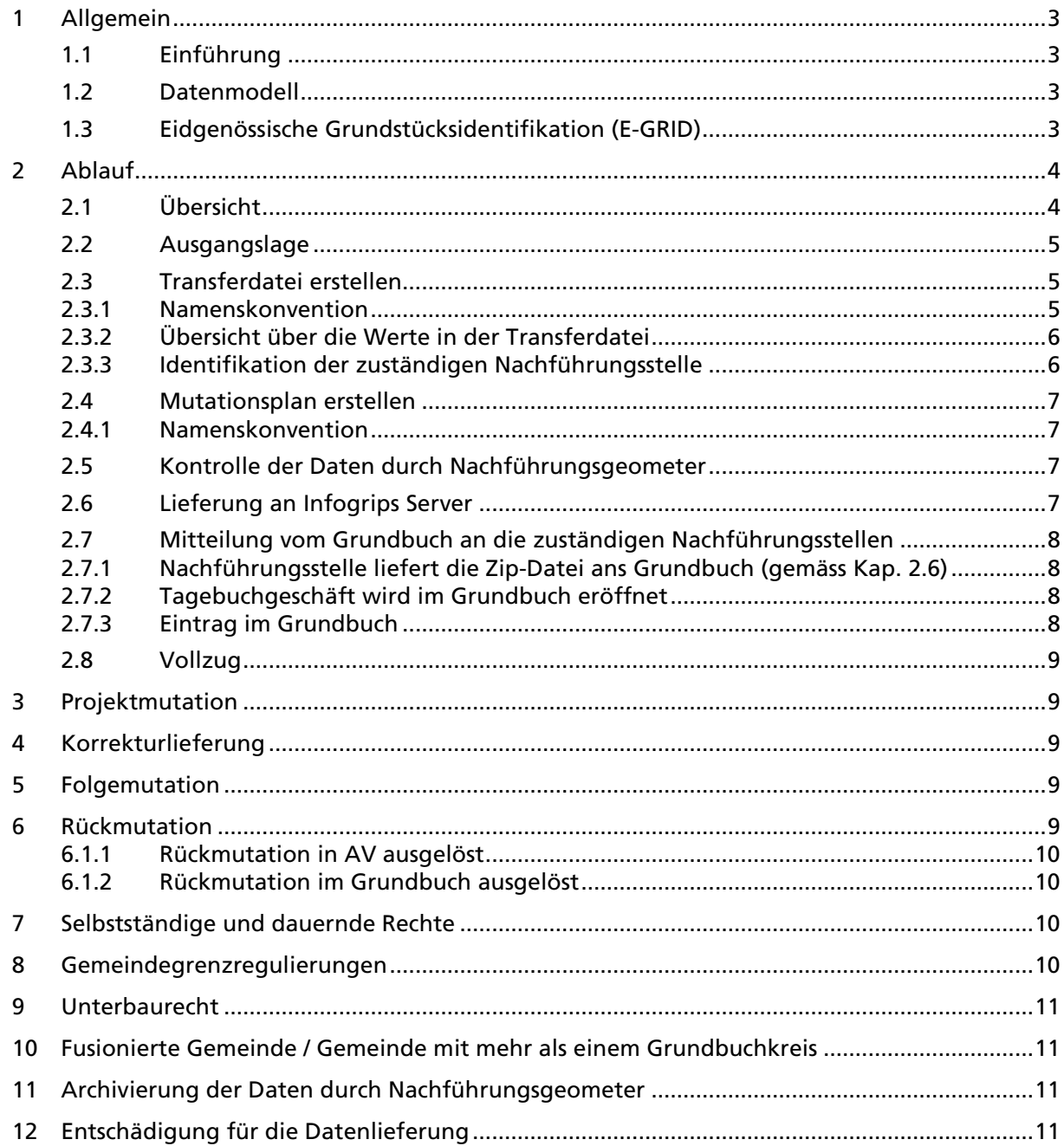

## Einleitung

Dieses Dokument beschreibt die Anforderungen an die AV-Systeme und wichtige Instruktionen für die Nachführungsstellen im Bezug auf die digitale Schnittstelle (AVGBS) zwischen der amtlichen Vermessung und dem Grundbuch (Capitastra) im Kanton Solothurn.

Rechtliche Grundlage:

- ZGB Art. 949a, Absatz 3
- TGBV

#### Lesekonvention

Ein Attribut wird in diesem Dokument in nichtproportionaler Schriftart dargestellt und der Attributwert wird in nichtproportionaler kursiver Schriftart dargestellt.

Der Name einer Gruppe vom AVGBSDM wird kursiv dargestellt.

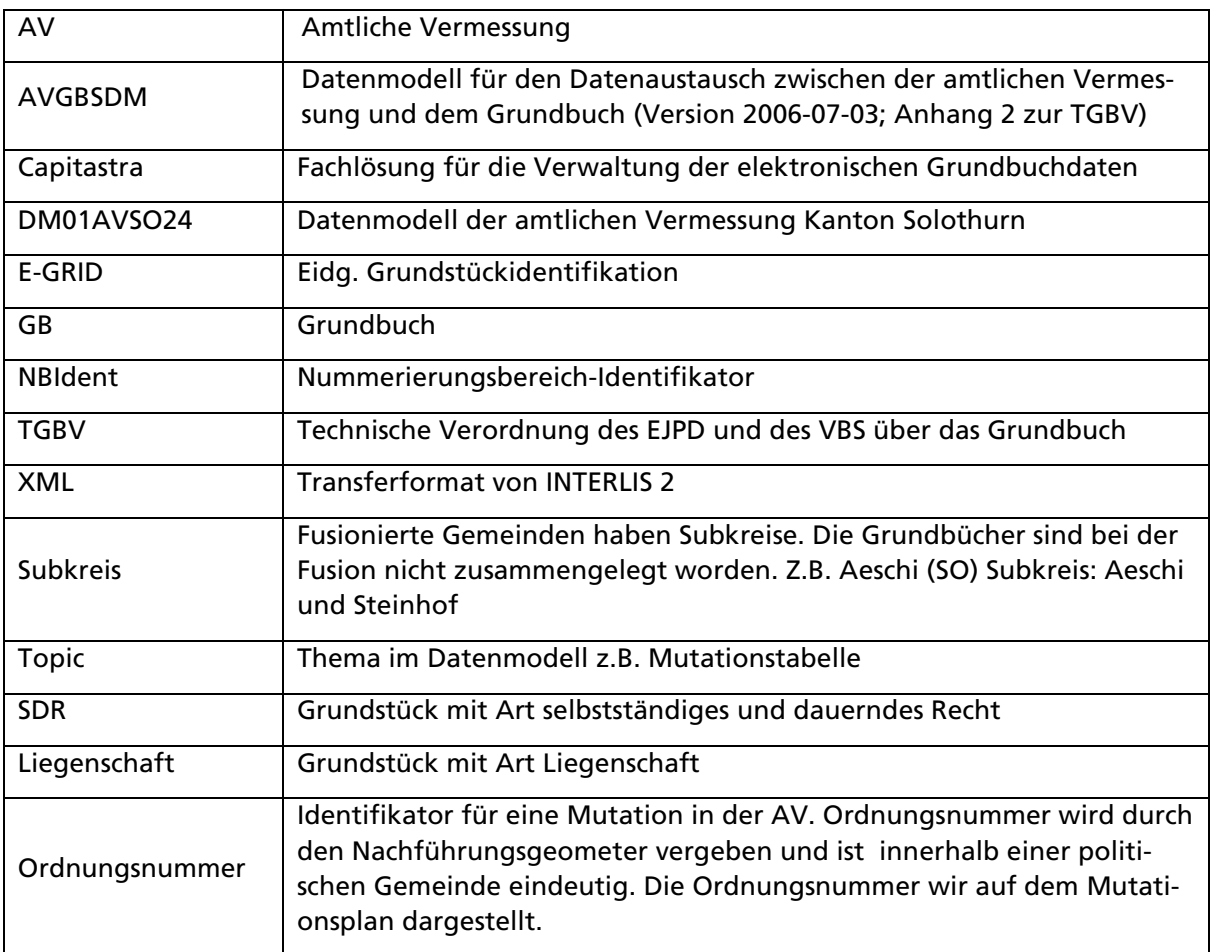

#### Begriffe und Abkürzungen

## 1 Allgemein

Die Daten über eine Grundstücksveränderung sind mittels AVGBS an das Grundbuch zu liefern. Die Vollzugsmeldungen vom Grundbuch haben ebenfalls mittels AVGBS zu erfolgen.

Die Zuweisung der Grundstücke von der amtlichen Vermessung zum Grundbuch erfolgt über den E-GRID, die Grundstücksnummer und den Subkreis.

Folgende Änderungen an Grundstücken sind mit AVGBS zu übermitteln:

- Parzellierung (Teilung) mit Entstehung eines neuen Grundstückes
- Vereinigung mit Untergang eines bestehenden Grundstückes
- Grenzänderung
- Landumlegung (Güterregulierung und Baulandumlegung)
- Projektmutation
- Begründung von flächenmässig ausgeschiedenen selbstständigen und dauernden Rechten
- ordentlicher oder ausserordentlicher Heimfall von flächenmässig ausgeschiedenen selbstständigen und dauernden Rechten
- Rückmutation
- Stornieren für AV-Korrekturlieferung für nachträgliche Anpassung der Mutation (z.B. ein Grundstück aus der Mutation ausschliessen oder nachträgliche Änderung des Grenzverlaufes)
- Folgemutationen

Hinweis: Flächenänderungen bei Gemeindegrenzregulierungen werden in Zukunft weiterhin im Grundbuch manuell erfasst. D.h. in diesem Fall ist kein XML zu senden, sondern nur ein analoger Mutationsplan inkl. -tabelle.

#### 1.1 Einführung

Damit die AVGBS eingeführt werden kann, müssen die Daten der AV und des GB korrespondieren und die E-GRID müssen erfasst sein. Im Checkservice muss die Gemeinde freigeschalten werden. Siehe auch Checkliste "Einführung AVGBS".

#### 1.2 Datenmodell

Im Kanton Solothurn wird das Datenmodell AVGBSDM Anhang 2 zur TGBV (Version 3.07.2006) verwendet.

Für eine Grundstücksveränderung wird die Topic Mutationstabelle und Vollzugsgegenstände vom Datenmodell AVGBSDM verwendet. Die Werte unter Bodenbedeckungen und Gebäudeadressen werden nicht an das Grundbuch übergeben. Dazu ist das Grundbuchsystem so konfiguriert, dass die Werte GBPlan, Bodenbedeckungen und Gebäudeadressen ignoriert werden.

Attribute, die im AVGBSDM sowie auch im DM01AVSO24 vorkommen, müssen dieselben Attributwerte beinhalten.

## 1.3 Eidgenössische Grundstücksidentifikation (E-GRID)

Ein E-GRID ist im Kanton Solothurn für alle aktuellen und historischen Grundstücke (Liegenschaften, selbständige und dauernde Rechte, Stockwerkeinheiten und verselbständigten Miteigentumsanteile) vorhanden.

Für Grundstücke die neu in der AV entstehen, müssen die E-GRID in der AV vergeben werden.

Pro Nachführungsgeometer ist im Minimum ein Präfix zu lösen (kann variieren je nach AV-System). Der Präfix kann über das Amt für Geoinformation bezogen werden. Das AGI führt ein Register über die Präfixe.

Es muss sichergestellt sein, dass ein E-GRID nicht doppelt vergeben wird. Bei Grundstücken, welche gelöscht werden, darf der E-GRID nicht für neue Grundstücke verwendet werden.

Bei Grundstücken, die im Grundbuch entstehen, wie z.B. bei Stockwerkeigentum, wird der E-GRID im Grundbuch vergeben.

## 2 Ablauf

## 2.1 Übersicht

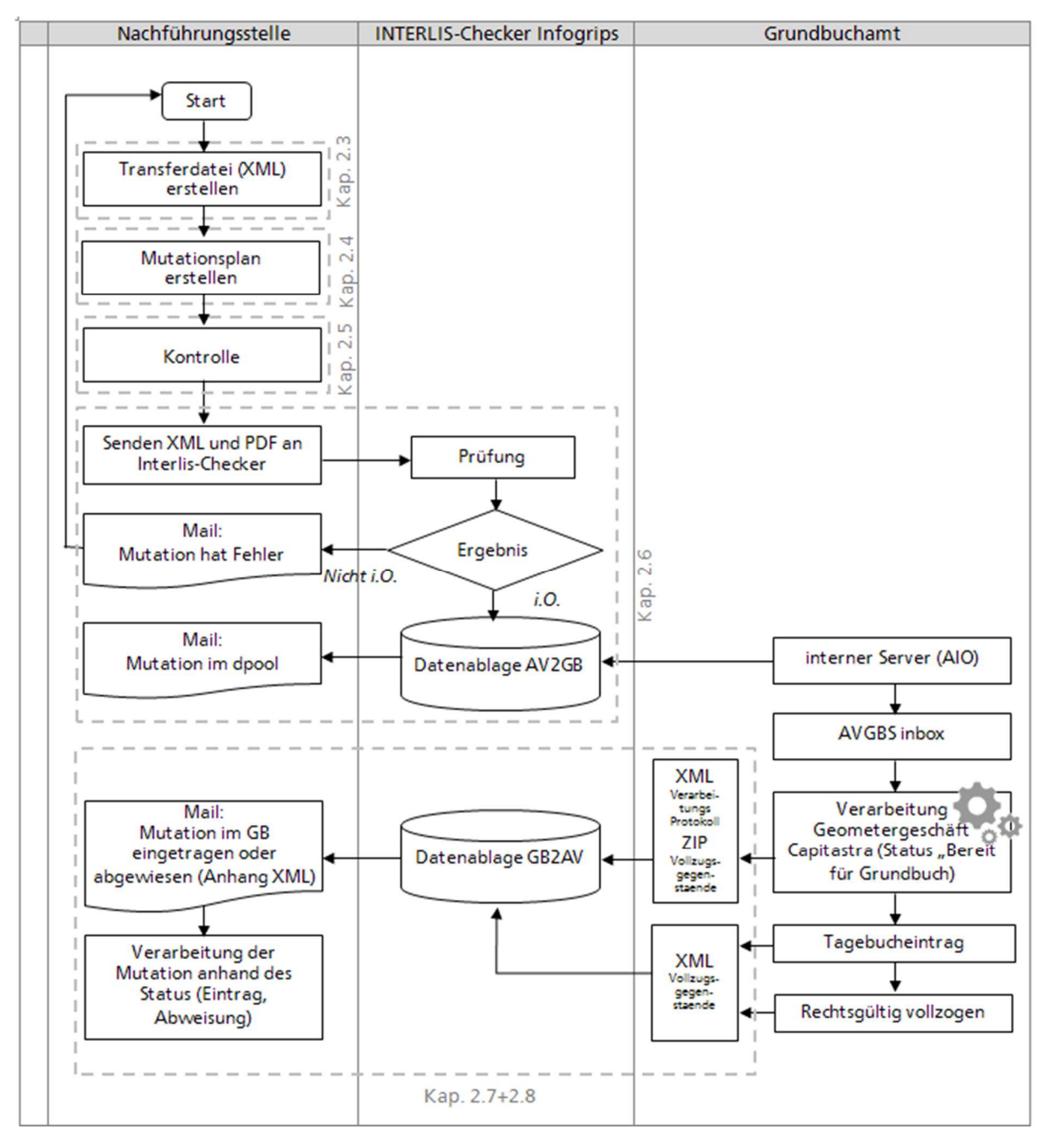

## 2.2 Ausgangslage

Im AV-System wurden Grundstücke in einer Mutation verändert.

Bedingung ist, dass die Mutation innerhalb einer politischen Gemeinde liegt. Die Ordnungsnummer muss in einer politischen Gemeinde eindeutig sein. Deshalb ist der Nummerierungsbereich der Ordnungsnummer die politische Gemeinde. Falls eine Mutation ohne Gemeindegrenzregulierung (siehe Kap. 1) über mehre politische Gemeinden geht, ist die Mutation zu unterteilen.

Hinweis: Bei einer Gemeindefusion sind nur die neuen (ab Zeitpunkt der Zusammenführung) vergebenen Ordnungsnummern in der politischen Gemeinde eindeutig. Die "alten" Ordnungsnummern sind den NBIdent's, welche den Perimetern der alten Gemeinden entsprechen, zugeordnet.

Beispiel:

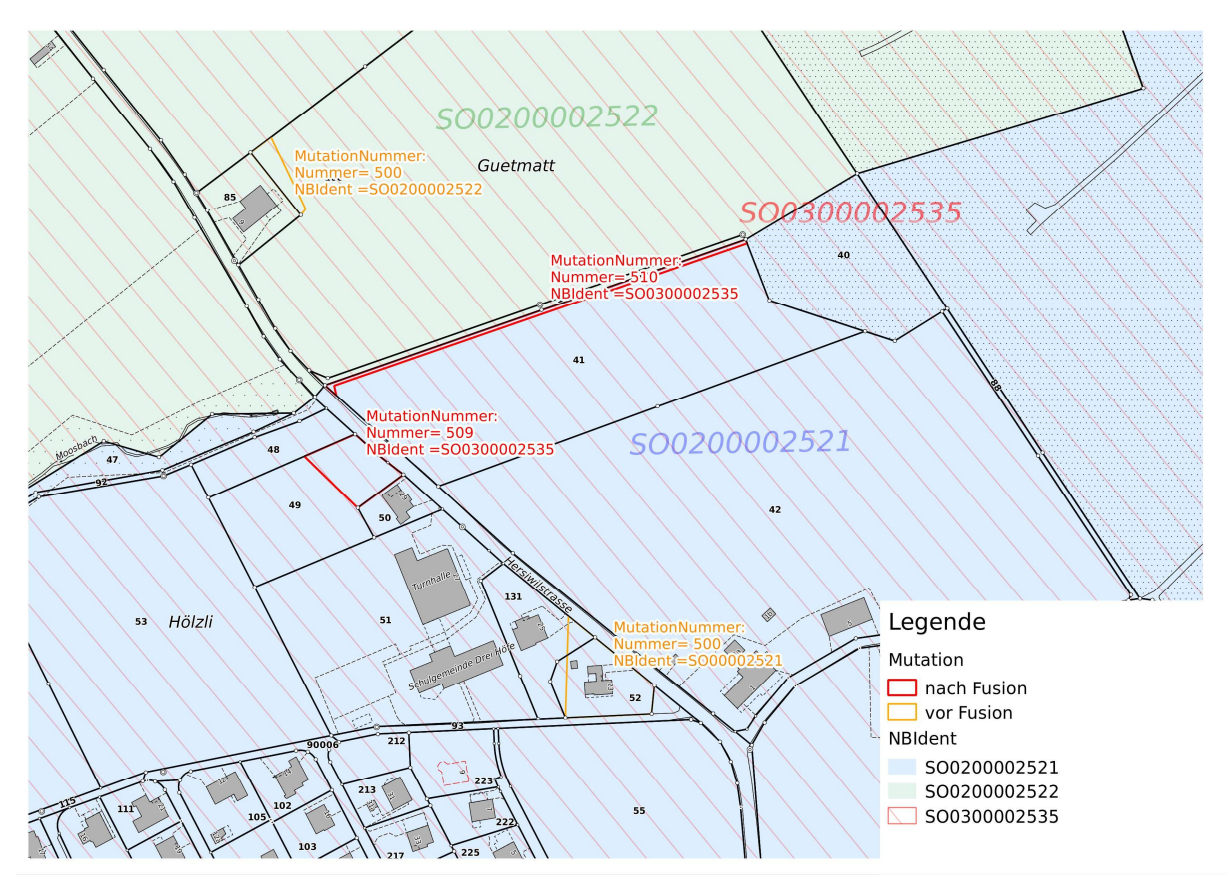

Abbildung 1: NBIdent der Ordnungsnummer

## 2.3 Transferdatei erstellen

Für eine Mutation ist ein XML (Transferfile) zu generieren. In einem XML darf nur eine Mutation vorhanden sein.

#### 2.3.1 Namenskonvention

Transferfiles sind wie folgt zu benennen:

[NBIdent]\_[Ordnungsnummer]\_[jjjjmmtt].xml

Beispiel: S00200002601 2807 20150330.xml

## 2.3.2 Übersicht über die Werte in der Transferdatei

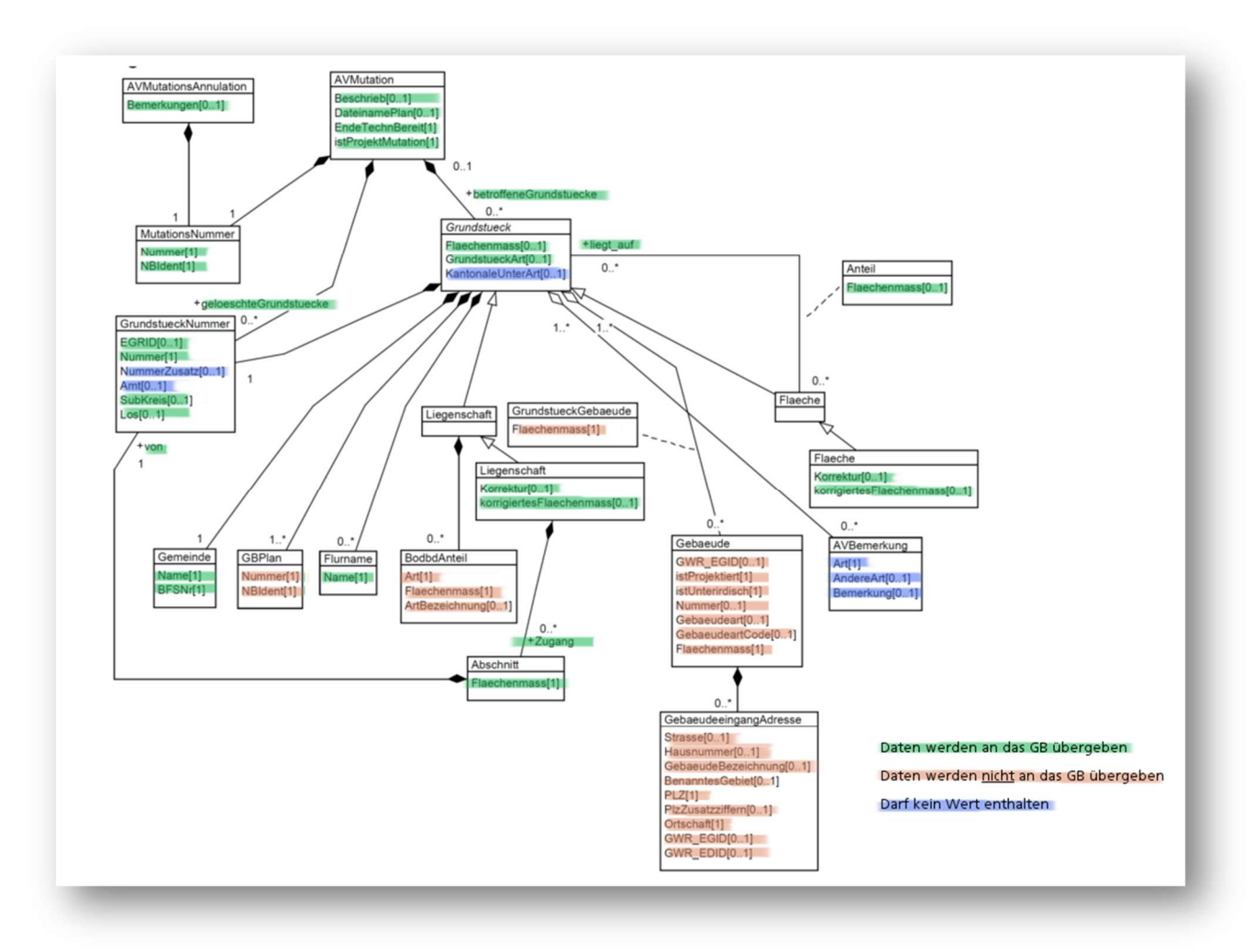

#### Abbildung 2: Übersicht über die Werte in der Transferdatei

Der Grundstücksbeschrieb (Bodenbedeckung, Gebäude, GBPlan und Gebäudeadresse) wird im Grundbuch nicht importiert. In der Transferdatei (XML) können die Daten vorhanden sein. Auf Seite Capitastra wird gesteuert, dass die Daten nicht ins GB importiert werden. Die Konfiguration des Grundstücksbeschriebs (z.B. ob Reservoirs auch als Gebäude zu liefern sind oder ob Bodenbedeckungs-Abschnittsflächen kleiner 2 m2 nicht zu exportieren sind) spielt demnach keine Rolle.

Beschreibung der Attribute siehe Anhang 1 und 2

Momentan (08.07.16) muss ein Wert bei Ortschaft stehen. Suche <Ortschaft></Ortschaft> und ersetze <Ortschaft>XXXX</Ortschaft> XXXX= Ortschaftsname.

#### 2.3.3 Identifikation der zuständigen Nachführungsstelle

In der HEADERSECTION der XML-Datei ist unter dem Attribut Sender der Firmenname der Nachführungsstelle aufzuführen.

## 2.4 Mutationsplan erstellen

Die Mutationstabelle und der Mutationsplan gemäss Art. 66 TVAV müssen weiterhin analog (unterzeichnet von Nachführungsgeometer) an die Amtschreiberei übermittelt werden. Der Inhalt in der Transferdatei (XML) darf nicht widersprüchlich zur analogen Mutationstabelle sein. Das bedeutet, die Rundungsdifferenzen sind auf der analogen Mutationstabelle identisch zu den Angaben im XML.

Der Mutationsplan inkl. -tabelle wird als PDF in digitaler Form (ohne Unterschrift) mit dem XML mitgeliefert. Papierformat entspricht der analogen Version. Pro Mutation darf nur ein PDF erstellt werden.

## 2.4.1 Namenskonvention

PDF ist wie folgt zu benennen:

[NBIdent]\_[Ordnungsnummer]\_[jjjjmmtt].pdf

Beispiel: S00200002407 44003 20150807.pdf

## 2.5 Kontrolle der Daten durch Nachführungsgeometer

Der Nachführungsgeometer stellt sicher, dass die Daten im Transferfile (XML) und der Mutationsplan inkl. –tabelle (PDF) korrekt sind. Nachbargrundstücke, die von der Mutation nicht betroffen sind, dürfen keine Flächenänderung erfahren.

## 2.6 Lieferung an Infogrips Server

Der Mutationsplan inkl. -tabelle (als PDF) wird gemeinsam mit der Transferdatei (XML) und dem checkparam.dat gezippt an den INTERLIS-Checker gesendet. Die Daten werden geprüft und falls in Ordnung, werden die Daten an das GB weitergeleitet. Capitastra verarbeitet nur eine gezippte Datei.

Beispiel:

SO0200002407 44003 20150807.xml 52 SO0200002407 44003 20150807.pdf checkparam.dat

Die Lieferung ist per Webbrowser (http://www.infogrips.ch/checkservice\_login.html) oder per FTP möglich. Der Checkservice meldet per E-Mail, ob die Daten korrekt sind. Falls die Daten nicht korrekt sind, wird das Logfile mit den Fehlermeldungen per E-Mail (an avgbs@...). zugesendet. Der Nachführungsgeometer erhält ein cc: E-Mail.

Benutzername: MOCHECKSO

Passwort: Kann beim Amt für Geoinformation nachgefragt werden

Inhalt checkparam.dat:

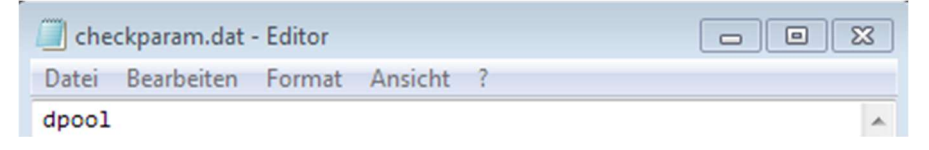

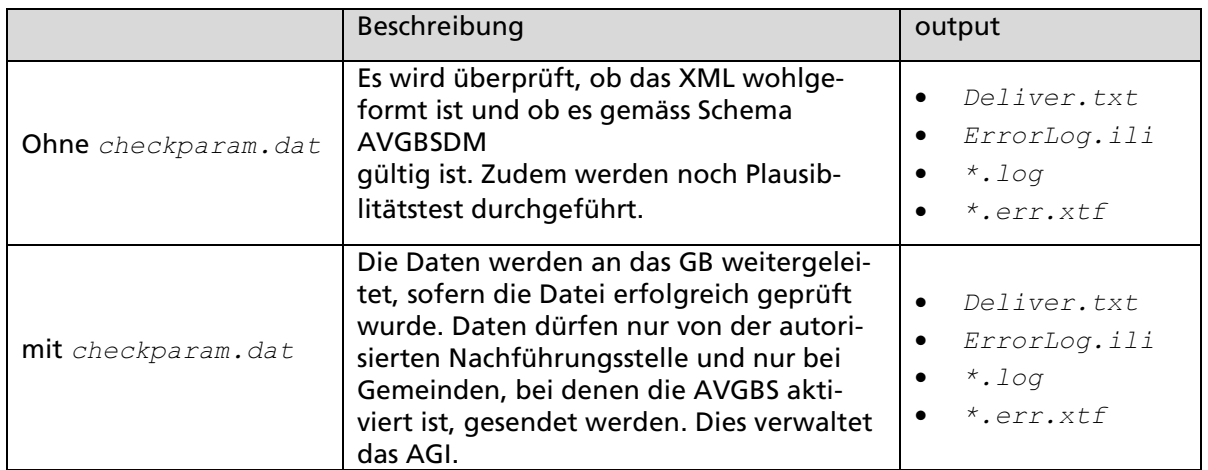

Tabelle 1: Beschreibung Checkservice Parameter

## 2.7 Mitteilung vom Grundbuch an die zuständigen Nachführungsstellen

Die Mitteilungen vom Grundbuch erfolgen per E-Mail an die zuständigen Nachführungsstellen. Im Normalfall werden vier Mitteilungen an die Nachführungsstellen geliefert.

## 2.7.1 Nachführungsstelle liefert die Zip-Datei ans Grundbuch (gemäss Kap. 2.6)

Sobald das Geometergeschäft im Grundbuch eröffnet ist, erhält die Nachführungsstelle das Verarbeitungsprotokoll und die AVGBS-Transferdatei (Topic Vollzugsgegenstände) mit dem Status=Eingangsmeldung.

Die Mitteilung dient zur Orientierung, dass die Mutation im Grundbuch korrekt angekommen ist.

Beispiel:

- VP\_SO0200002407\_44003\_20150807.ZIP
- VOLLZUG\_SO0200002407\_44003\_20160323084851.xml

#### 2.7.2 Tagebuchgeschäft wird im Grundbuch eröffnet

Wird ein Tagebuchgeschäft mit dem Geometergeschäft im Grundbuch verknüpft, erhält die Nachführungsstelle die AVGBS-Transferdatei (Topic Vollzugsgegenstände) mit dem Status=Eingangsmeldung.

Die Mitteilung dient lediglich zur Orientierung.

Beispiel:

• VOLLZUG\_SO0200002407\_44003\_20160323094617.xml

#### 2.7.3 Eintrag im Grundbuch

Wird das Grundbuchgeschäft im Grundbuch verifiziert, erhält die Nachführungsstelle die AVGBS-Transferdatei (Topic Vollzugsgegenstände) mit dem Status=Eintrag.

Die Mitteilung löst die Arbeitsschritte unter Kap. 2.8 aus.

Beispiel:

• VOLLZUG\_SO0200002407\_44003\_20160323100622.xml

## 2.8 Vollzug

Die Mutation wird im AV-System vollzogen, sobald das XML mit dem Status=Eintrag vorliegt. Im DM01AVSO24 wird GBEintrag unter Tabelle LSNachführung mit dem Wert Gundbuch-Eintrag im XML aktualisiert.

## 3 Projektmutation

Bei einer Mutation, die den Status Projektmutation haben soll, erhält das Attribut istProjektMutation unter Class AVMutation den Wert Projekt.

Nach dem Bau werden die Grenzpunkte gemäss "Instruktion für die Durchführung von Projektmutationen" vor Ort abgesteckt und vermarkt.

- Fall keine Flächenänderung: Dem Grundbuch ist schriftlich mitzuteilen, dass die Anmerkung gelöscht werden kann. Im Grundbuch wird die Anmerkung manuell entfernt.
- Fall Flächenänderung: Lieferung der Transferdatei mit PDF . Das PDF kann in diesem Fall auch ein Brief mit den Flächenänderungen sein. In der Transferdatei sind nur die Grundstücke enthalten, die eine Flächenänderung erfahren. Für die Mutationsnummer wird die Ordnungsnummer der ersten Lieferung mit Index "Fl" verwendet. z.B. S00200002407 44003Fl.Das Attribut istProjektMutation unter Class AVMutation erhält den Wert Abschluss

Dem Grundbuch ist schriftlich mitzuteilen, bei welchen Grundstücken die Anmerkung "Projektmutation" gelöscht werden kann.

• Fall Zweitmutation: Lieferung der Transferdatei und Mutationsplan. Für die Mutationsnummer wird eine neue Ordnungsnummer verwendet. In der Transferdatei und auf dem Mutationsplan sind nur die Grundstücke enthalten, die eine Flächenänderung erfahren. Das Attribut istProjektMutation unter Class AVMutation erhält den Wert Abschluss

Dem Grundbuch ist schriftlich mitzuteilen, bei welchen Grundstücken die Anmerkung "Projektmutation" gelöscht werden kann.

Hinweis: Der Abschluss einer Projektmutation kann auch in mehrere Mutationen unterteilt werden.

## 4 Korrekturlieferung

Wird eine Mutation nachträglich geändert, so muss das Grundbuchamt das Geometergeschäft im Capitastra auf Status "Bereit für Korrekturlieferung" setzen. Bitte in solchen Fällen direkt Kontakt mit dem Grundbuchamt aufnehmen.

Sobald im Capitastra das Geometergeschäft auf Status "Bereit für Korrekturlieferung" steht, kann die Mutation nochmals gesendet werden. Die Mutationsnummer und das Datum sind zwingend beizubehalten. Das Datum der Mutation definiert die Verarbeitungsreihenfolge im Grundbuch.

## 5 Folgemutation

Eine Folgemutation muss ein jüngeres Datum EndeTechnBereit haben als das Datum der vorhergehenden Mutation. Eine Folgemutation soll möglichst ein Tag später als die vorhergehende Mutation an das Grundbuch geliefert werden. Das Grundbuch kann sonst die Reihenfolge der zwei Mutationen nicht ermitteln.

## 6 Rückmutation

Eine Rückmutation kann auf Seite Grundbuch oder auf Seite AV ausgelöst werden. Bestehen darauf aufbauende Folgemutationen, müssen diese abgeändert werden und mit einer Korrekturlieferung neu übermittelt werden.

## 6.1.1 Rückmutation in AV ausgelöst

Auf Seite AV ist ein XML (Topic Mutationstabelle) mit der Class AVMutationsAnnulation zu senden (siehe Anhang). Da zwingend auch ein PDF mitgeliefert werden muss, soll darin der Mutationsplan, rot durchgestrichen mit der Bemerkung "Rückmutation", mitgeliefert werden.

Transferfile und PDF sind wie folgt zu benennen.

```
[NBIdent]_[Ordnungsnummer]_[jjjjmmtt].xml 
[NBIdent]_[Ordnungsnummer]_[jjjjmmtt].pdf
```
**Beispiel:** SO0200002407 44003 20150807.xml

SO0200002407\_44003\_20150807.pdf

Die Ordnungsnummer darf nicht nochmals verwendet werden!

## 6.1.2 Rückmutation im Grundbuch ausgelöst

Sobald in Capitastra das Geometergeschäft auf Status "Rückmutiert abgeschlossen" gesetzt wird erhält die zuständige Nachführungsstelle die AVGBS-Transferdatei (Topic Vollzugsgegenstände) mit dem Status= Abweisung.

Die Mutation wird im AV-System annulliert.

#### 7 Selbstständige und dauernde Rechte

Bei Begründung eines neuen SDR, wird nur das SDR unter AVMutationBetroffeneGrundstueck aufgeführt.

Falls die Liegenschaft und das SDR mutiert werden, wird die Liegenschaft und das SDR unter AVMutationBetroffeneGrundstueck aufgeführt.

Wird eine Liegenschaft mutiert, auf welcher ein selbstständiges und dauerndes Recht (SDR) liegt, so wird das SDR in der Transferdatei mitgeliefert aber unter AVMutationBetroffeneGrundstueck nicht aufgeführt.

Falls sich das SDR über mehrere Liegenschaften erstreckt, so kann die Summe der Teilflächen, infolge von Rundungen, vom Flächenmass des SDR abweichen. Die Teilflächen sind nicht anzupassen.

Beim ordentlichen oder ausserordentlichen Heimfall des SDR ist auf Auftrag der Amtschreiberei eine Transferdatei zu senden. Das SDR wird unter geloeschteGrundstueck aufgeführt. Als PDF ist ein Planausschnitt mit der rot durchgestrichen Grundstücknummern mitzuliefern. Auf die analoge Lieferung der Mutationstabelle und dem Mutationsplan kann verzichtet werden.

## 8 Gemeindegrenzregulierungen

Änderungen an Grundstücken infolge Gemeindegrenzregulierung werden in Zukunft weiterhin im Grundbuch manuell erfasst. D.h. in diesem Fall ist kein XML zu senden, sondern nur ein analoger Mutationsplan inkl. -tabelle. Die "Anzeige über grundbuchliche Änderungen an Grundstücken" erfolgt ebenfalls analog.

## 9 Unterbaurecht

Baurechte die auf einem Baurecht (SDR) begründet werden sind im Grundbuch manuell zu erfassen. D.h. in diesem Fall ist kein XML zu senden, sondern nur ein analoger Mutationsplan inkl. tabelle. Die "Anzeige über grundbuchliche Änderungen an Grundstücken" erfolgt ebenfalls analog.

In den Daten der AV wird nicht abgebildet, welches SDR das Unterbaurecht ist und es ist deshalb nicht möglich eine AVGBS-Transferdatei zu erstellen.

## 10 Fusionierte Gemeinde / Gemeinde mit mehr als einem Grundbuchkreis

Der NBIdent der Mutationsnummer ist der Nummerierungsbereich der Ordnungsnummer, welches die politische Gemeinde ist (siehe Kap. 1.1.5).

Bei der Liegenschaft.Nummer muss zusätzlich das Los angegeben werden. Die Nummer des Loses kann aus dem Grundbuch entnommen werden. Z.B. für Niederelinsbach ist das  $\text{Loss} = 1$ .

## 11 Archivierung der Daten durch Nachführungsgeometer

Für die Historisierung und Archivierung der Daten ist der Nachführungsgeometer zuständig. Die Transferdatei ist im NTERLIS2-XML zu archivieren und das PDF im Format PDF/A.

## 12 Entschädigung für die Datenlieferung

Die Lieferung der Transferdatei an das Grundbuch, gemäss Kap. 2, hat aus heutiger Sicht einen Mehraufwand zur Folge. Aus rechtlicher Sicht kann momentan auf den analogen Mutationsplan nicht verzichtet werden und die Lieferung erfolgt vorerst doppelt, einmal analog und einmal digital. Der Nachführungsgeometer kann deshalb dem Amt für Geoinformation die folgenden Kosten in Rechnung stellen:

• Lieferung pro Mutation Fr. 40.- (exkl. Mehrwertsteuer)

Die Datenlieferungen werden Ende Jahr entschädigt.

# Anhang 1

1. Inhalt der Transferdatei bei einer Liegenschaftsmutation

## 1.1. Class AVMutation

## 1.1.1 AVMutation.Beschrieb

Im Attribut Beschrieb ist einer der nachstehenden Mutationstypen zu erfassen der für die Mutation zutrifft. Die übrigen Zeichen dürfen verwendet werden für Ergänzungen wie z.B. Grundstücknummern oder Flurnamen. Im Grundbuch wird dieser Beschrieb verwendet.

- Parzellierung
- Vereinigung
- Grenzänderung
- ProjMut.Parzellierung
- ProjMut.Vereinigung
- ProjMut.Grenzänderung
- ProjMut.Flächenänderung
- ProjMut.Zweitmutation
- Begründung SDR
- Heimfall SDR

Im DM01AVSO24 ist der Beschrieb der Wert des Attributs LSNachfuehrung. Beschreibung.

## 1.1.2 AVMutation.DateinamePlan

Name des mitgelieferten PDF's.

Beispiel: S00200002407 44003 20150807.pdf

## 1.1.3 AVMutation.EndeTechnBereit

EndeTechBereit ist das Datum des technischen Abschlusses in der AV. Im DM01AVSO24 ist es der Wert des Attributs LSNachfuehrung. GueltigerEintrag.

## 1.1.4 AVMutation.istProjektMutation

Beim Attribut istProjektMutation stehen in der Regel der Wert Normal.

Bei Projektmutationen werden die Werte Projekt (für erste Lieferung) oder Abschluss (für die Mitteilung der Flächenänderung oder für die Zweitmutation) verwendet.

## 1.1.5 AVMutation.Mutationsnummer

Die Mutationsnummer setzt sich zusammen aus dem NBIdent und der Nummer (Nummer ist die Ordnungsnummer). Die Ordnungsnummer wird durch den Nachführungsgeometer vergeben. Im DM01AVSO24 ist die Ordnungsnummer der Wert des Attributs LSNachfuehrung. Identifikator.

Der Nummerierungsbereich der Ordnungsnummer ist die politische Gemeinde. D.h. die Ordnungsnummer ist in einer politischen Gemeinde eindeutig. Im DM01AVSO24 ist dieser NBIdent der Wert des Attributs LSNachfuehrung.NBIdent.

## 1.1.6 AVMutation.geloeschteGrundstuecke

Falls Grundstücke gelöscht werden, z.B. bei Vereinigungen, werden hier die Grundstücksnummern aufgeführt.

## 1.2 Association AVMutationbetroffeneGrundstücke

Alle Grundstücke die von der Mutation betroffen sind, werden hier aufgeführt.

## 1.3 Class Liegenschaft

#### 1.3.1 Liegenschaft.Flaechenmass

Beim Attribut Flaechenmass ist die technische Fläche gerundet auf ganze m<sup>2</sup> anzugeben. Im DM01AVSO24 ist die Fläche im Attribut Proj. Liegenschaft. Flaechenmass resp. ProjSelbstRecht.Flaechenmass angegeben.

#### 1.3.2 Liegenschaft.GrundstueckArt

Art des Grundstückes Liegenschaft, SelbstRecht.Baurecht oder SelbstRecht.Quellenrecht. Im DM01AVSO24 ist die Art im Attribut Grundstueck.Art.

#### 1.3.3 Liegenschaft.Gemeinde

Name ist der offizielle politische Gemeindename. Im DM01AVSO24 ist der Name und die BFS-Nr. im Attribut Gemeinde. Name und Gemeinde. BFSNr.

#### 1.3.4 Liegenschaft.Nummer

Die Attribute EGRID, Nummer und SubKreis beinhalten immer einen Wert. Unter SubKreis wird der NBIdent des Grundstückes angegeben. Das Grundbuch erhält dadurch das Wissen in welchem Gemeindekreis das Grundstück zu verwalten ist. Im DM01AVSO24 sind es die Werte unter Grundstueck.EGRIS\_EGRID, Grundstueck.Nummer und Grundstueck.NBIdent

#### 1.3.5 Liegenschaft.Flurnamen

Name ist der Flurname. Eine Liegenschaft kann mehrere Flurnamen haben.

#### 1.3.6 Liegenschaft.Korrektur

Die Rundungsdifferenz gerundet auf ganze m<sup>2</sup> ist im XML unter Korrektur auszuweisen.

Das Grundbuch benötigt die Angabe über die Rundungsdifferenzen. Im Grundbuch werden die Ab- und Zugänge verwaltet. Damit das Total der Fläche identisch ist mit der technischen Fläche in der AV, muss die Rundungsdifferenz dem Grundbuch übergeben werden. Die Rundungsdifferenzen werden vorgängig an den alten Flächen angebracht.

#### Wichtig: Neue Flächen im Grundbuch sind gleich der gerundeten technischen Flächen in der AV!

Beispiel:

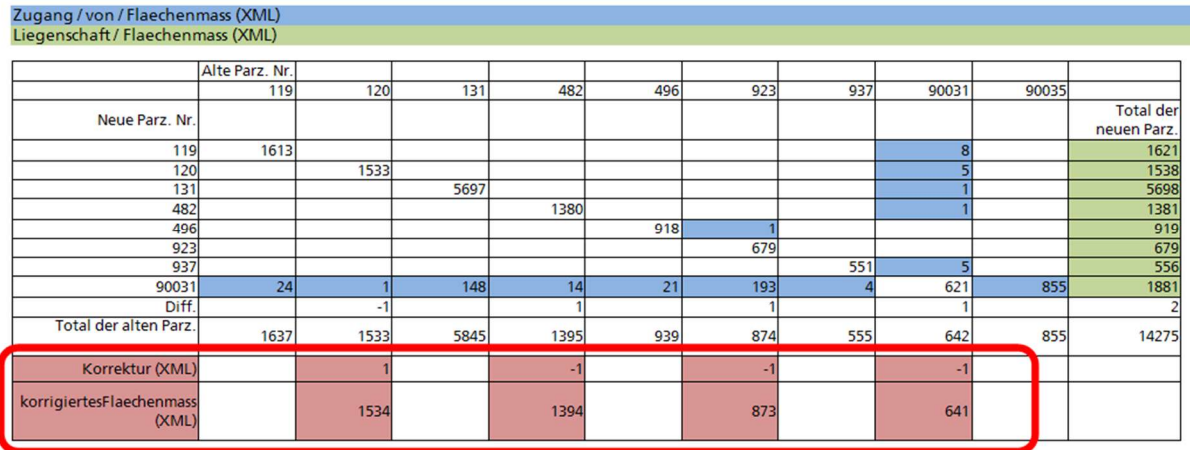

## 1.3.7 Liegenschaft.korrigiertesFlaechenmass

Die vorgängig in Folge der Rundungsdifferenzen korrigierte (alte) Fläche (gerundet auf ganze m<sup>2</sup> ) ist unter korrigiertesFlächenmass aufzuführen. (Siehe Abbildung unter Liegenschaft.Korrektur)

## 1.3.8 Liegenschaft.Zugang

Flaechenmass ist der Flächenanteil gerundet auf ganze m2, der das Grundstück erhält. Unter von wird die EGRID, Nummer und SubKreis des Grundstückes aufgeführt von welchem der Flächenanteil weg geht.

## 2 Inhalt der Transferdatei bei einer Annullation

## 2.1 Class AVMutationsAnnullation

#### 2.1.1 AVMutationsAnnulation.Bemerkung

Unter Bemerkungen kann die Nachführungsstelle den Grund für den Widerruf angeben.

#### 2.1.2 AVMutationsAnnulation.Mutationsnummer

Mutatiosnnummer (NBIdent und Nummer resp. Ordnungsnummer) die widerrufen wird.

#### 3 Inhalt der Transferdatei bei einem selbständigen und dauernden Recht

#### 3.1 Class AVMutation

Dito Anhang Kap. 1.1

#### 3.2 Class Liegenschaft

Dito Anhang Kap. 1.3

#### 3.3 Class Flaeche

Dito Anhang Kap. 1.3

## 3.4 Association Anteil

#### 3.4.1 Flaeche

SDR Objekt Referenz

#### 3.4.2 Liegt auf

Liegenschaft Objekt Referenz

#### 3.4.3 Flaechenmass

SDR (Teil-)Fläche, gerundet auf m<sup>2</sup>, die auf der Liegenschaft liegt.

Hinweis: Die Summe der (Teil-)Fläche kann infolge von Rundungen vom Flaechenmass des SDR abweichen.